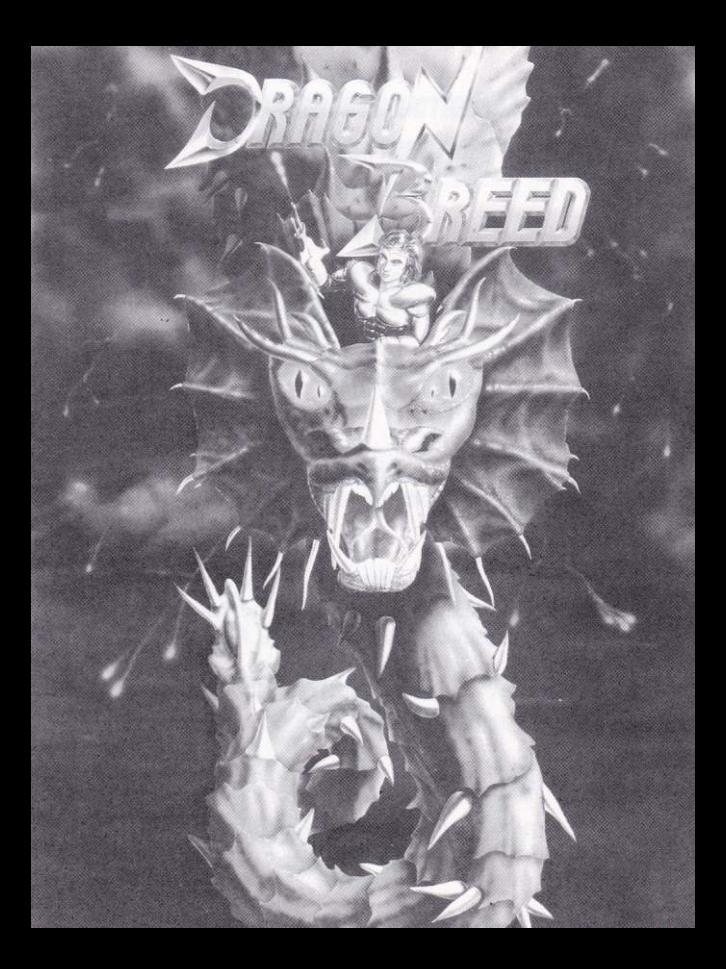

# **DRAGON BREED INSTRUCTION MANUAL LOADING INSTRUCTIONS**

#### COMMODORE AMIGA & ATARI ST

Switch on computer and insert disc (Amiga 1000 the 'Kickstart' disc must first be used) and reset your machine.

#### **COMMODORE C64 DISC**

Insert disc in drive. Type LOAD "\*",8,1 and press RETURN.

#### **COMMODORE C128**

Type G064 and press RETURN. When prompted, type Y followed by RETURN. Now follow C64 instructions.

#### **SPECTRUM CASSETTE**

If using 128k Spectrum enter 48k mode and type LOAD"" and press ENTER. Press play on tape recorder. Else just type LOAD"" and press ENTER. Press play on tape recorder.

### **AMSTRAD CASSETTE**

Press CTRL and the small ENTER key. Press play on tape recorder.

#### **AMSTRAD DISC**

Insert disc in drive. Type RUN "DISC and press ENTER.

# **LOADING DIFFICILITIES**

We are seeking to improve the quality of our product range, and have developed high standards of quality control to bring you this product. If you do experience any difficulties whilst loading, it is likely to be a fault other than the product itself. We therefore suggest that you switch the computer off and repeat the loading instructions carefully, checking that you are using the correct set of instructions for your computer and software. If you still have problems, consult the User Handbook that accompanied the computer or consult your Software Dealer for advice. In case of continued difficulty, if you you have checked all the hardware for possible faults, please return the game to THE PLACE OF PUR-CHASE

> **CUSTOMER ENQUIRIES/** TECHNICAL SUPPORT (0734) 311666 **ACTIVISION (U.K.) LTD. BLAKE HOUSE, MANOR FARM ROAD. READING RG2 0.IN**

# **GAMFPLAY**

Following on in the tradition of great arcades. Irem, the creators of R-Type and Ninja Spirit, have come up with another, Dragon Breed.

## **The Story**

Kayus became the King of Agamen Empire when he was just fifteen vears old. Those who were dissatisfied with his enthronement conspired to break the seal confining the King of Darkness. Zambaguous, to seize the kingdom with the black power.

# The Game

The main character (Kayus) sits astride a large Dragon (Bahamoot). From this position, he must fight dismounting the Dragon at strategic place to aid progress.

# **CONTROLS**

The control of both the Dragon and Kayus is controlled by joystick or keys (depending on the version of the game). Like most Irem games, Dragon Breed has collectables. There are four types of collectables and three power levels for each. See table below.

- **RED** - Flames
- **SILVER** - Homing Dragons (like homing missiles but with baby Dragons)
- **BLUE** - Lightning bolts
- GOLD - Scales

The Dragon starts off green with no special weapons, and will change to the relevant colour for the weapon picked up. The power levels work as follows; If you pick up a red gem, the Dragon changes to the flames weapon, but on the lowest strength. If you then pick up another red gem, you will move up to the second power level. However, if you pick up a different coloured gem, the Dragon will move up to the second power level. However, if you pick up a different coloured gem, the Dragon will change to that weapon but will stay at the same power level as before. So once on the top power level, unless you die you will stay there.

Apart from the pick up weapons, you have at your control two other weapons. Kayus is firing a cross bow which increases in power with the power ups, and the Dragons head fires a beam up (like R-Type). This isoperated by holding downthefire button and releasing. The power is determined by how long you hold the fire button for. This is visually indicated by a progressive glow from the Dragons mouth, getting brighter the longer you hold the fire button depressed.

You have one last weapon in your armoury. If you have the Gold/ Scales weapon then you have the ability to coil the tail of the Dragon around Kayus, completely protecting him (for a short period only). This is achieved by pushing up and pulling down quickly; pressing fire when coiled gives eight way fire (depending on power up). You can also coil the Blue/Lighting bolt Dragon. But it coils in the opposite direction, leaving Kayus 0n the outside ! To achieve this push down and pull up quickly.

One last point, there is a time limit for each level! When not riding

the Dragon the scroll stops and (only certain versions)will start as Kayus walks to the right, so it is advantageous not to spend too much time off the Draoon!

# ST/AMIGA

#### **JOYSTICK**

When riding the Dragon (at the start).

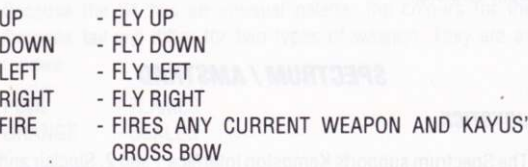

When off the Dragon (walking)

UP - JUMP<br>DOWN - DUCK

- DUCK

LEFT - RUN LEFT<br>RIGHT - RUN RIGH

RIGHT - RUN RIGHT<br>FIRE - FIRES IN D

- FIRES IN DIRECTION KAYUS' FACING AND ANY CURRENT DRAGON WEAPONS

To dismount the Dragon, while over a platform, push down and press fire. After a short delay the Dragon will take his place above your head. You can still control the Dragon while you are off it. This can be achieved by pulling down to bring him down closer and by releasing the joystick to send it away. To re-mount the Dragon, pull down on the joystick to bring him close to you, then push up to jump.

### **KFYS**

p  $-$  PAHSE - OLIITS GAME **FSC** 

All music and sound effects options are listed on the front end of hoth versions

# **SPECTRUM / AMSTRAD**

#### **JOYSTICK**

The Spectrum supports Kempston Interface 1 and 2, Sinclair and Cursor type joysticks. The Cursor type will have to be defined as keys. The program will auto-detect which ever type of joystick you press fire to start with.

As ST/Amiga apart from re-mounting the Dragon which is Down and Fire when the Dragon is called down towards Kayus.

# **KEYS**

CAPS SHIFT 1 - PAUSE (Spectrum) - UN PAUSE (Spectrum) CAPS SHIFT 2 ESC - PAUSE (Amstrad) toggle

All in game keys are user definable. But the defaults for both

Spectrum and Amstrad are;

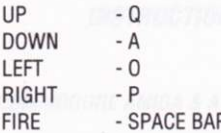

# **COMMODORE C64 / C128**

Because the 64 has an unusual palette, the colours for the Dragons tail will differ for two types of weapon. They are as follows:

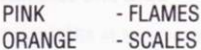

#### **JOYSTICK**

As ST/AMIGA apart from:

Re-mounting the Dragon which is Down and Fire when Dragon is called down towards Kayus. To jump when off the Dragon is Up and Fire. To fire up or a diagonal up, push up and re-centre joystick before firing.

## **KEYS**

RUNSTOP - PAUSE  $\Omega$ - QUIT (Only when paused)

When prompted please turn disc over to second side.

# **CREDITS**

### **ST AMIGA**

Coding **ARC DEVELOPMENTS** Graphics ARC DEVELOPMENTS **Music MARTIN WALKER** 

#### **COMMODORE 64**

Coding **DIGITAL DESIGN** Graphics DIGITAL DESIGN **Music MARTIN WALKER** 

#### **SPECTRUM / AMSTRAD**

Coding Spectrum BOP PAPE Coding Amstrad TOM PROSSER Graphics **FLIGHTS OF FANTASY Music** PAUL HILEY

Produced by NICK DAWSON Tested by DAVE CUMMINS/NICK DAWSON Instruction manual by NICK DAWSON

> A SOFTWARE STUDIOS PRODUCTION IN ASSOCIATION WITH MARJACO MICROS

**DRAGON BREED™COPYRIGHT 1989 IREM CORPORATION** LICENSED TO ACTIVISION (U.K.) LIMITED

# **MANIIFI D'IITII ISATION DRAGON RREED INSTRUCTIONS DE CHARGEMENT**

## **COMMODORE AMIGA & ATARI ST**

Allumez votre ordinateur et insérez la disquette (Amiga 1000 : utilisez d'abord "Kickstart") et réinitialisez votre machine.

#### **DISOUFTTE COMMODORE C64**

Insérez la disquette. Tapez LOAD"\*", 8,1 et appuvez sur RETURN.

#### COMMODORE C128

Tapez G064 et appuvez sur RETURN. A l'invite, tapez Y suivi de RETURN, Suivez ensuite les instructions de C64

#### **CASSETTE SPECTRUM**

Si vous utilisez Spectrum 128k, passez en mode 48k, tapez LOAD"", appuyez sur ENTER. Appuyez sur Play du lecteur. Sinon, tapez LOAD"" et appuvez sur ENTER, puis sur Play du lecteur.

#### **CASSETTE AMSTRAD**

Appuyez sur CTRL et la petite touche ENTER. Appuyez sur Play du lecteur de cassettes

#### **DISOUFTTE AMSTRAD**

Insérez la disquette. Tapez RUN "DISC et appuyez sur ENTER.

# **PRORI FMFS DF CHARGEMENT**

Nous cherchons à améliorer la qualité de notre gamme de produits et avons fixé des normes élevées pour le contrôle de la qualité afin de vous apporter ce produit. Si vous rencontrez quelques problèmes de chargement, cela provient probablement d'une erreur plutôt que du produit lui-même. Nous vous suggérons donc d'éteindre l'ordinateur et de répétez soigneusement les opérations de chargement, en vérifiant que vous utilisez les instructions correctes pour votre ordinateur et le logiciel. Si vous avez encore des difficultés, consultez le Manuel de l'Utilisateur qui accompagnait l'ordinateur ou demandez conseil à votre distributeur de logiciels. Si les problèmes persistent et si vous avez recherché toutes les défaillances possibles sur le matériel, rapportez le jeu A VOTRE POINT DE VENTE.

> **SERVICE CLIENTELE/ ASSISTANCE TECHNIQUE (0734) 311666 ACTIVISION (U.K.) LTD. BLAKE HOUSE, MANOR FARM ROAD, READING RG2 0.IN**

Suivant la tradition des grandes salles de jeux, Irem, les créateurs de R-Type et Ninia Spirit, reviennent avec un autre jeu, Dragon **Breed** 

#### **L'histoire**

Kavus est devenu Roi de l'Empire Agamen à l'âge de guinze ans. Ceux que ce couronnement a mécontentés, conspirèrent pour libérer le Roi des Ténèbres, Zambaquous, croupissant dans son cachot et s'emparer du royaume avec cette puissance obscure.

## Le jeu

Le personnage principal (Kayus) chevauche un énorme Dragon (Bahamoot). Dans cette position, il doit combattre en descendant du Dragon à des endroits stratégiques pour progresser.

### **CONTROLES**

Le Dragon et Kayus sont contrôlés par joystick ou touchès (selon la version du jeu). Comme la plupart des jeux Irem, Dragon Breed comporte des objets à ramasser. Il y a 4 types d'objets et 3 niveaux de puissance pour chacun. Voir le tableau ci-dessous.

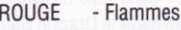

- **ARGENT** - Dragons guidés (comme les missiles guidés mais avec des bébés Dragons)
- **BLEU** - Rayons lumineux
- Cotte de mailles 0<sub>R</sub>

Le Dragon commence en vert sans arme spéciale et il prend la couleur correspondant à l'arme qu'il ramasse. Les niveaux de puissance fonctionnent comme suit : Si vous ramassez une gemme rouge, le Dragon se chanoe en tlammes, mais avec le niveau de force le plus bas. Si vous ramassez une autre gemme rouge, vous passerez au second niveau de puissance. Cependant, si vous ramassez une gemme de couleur différente, le Dragon se changera en cette arme mais resten au même niveau de puissance. Une fois que vous êtes au niveau le plus élevé, vous y resterez, à moins que vous mouriez.

Outre les armes ramassées, vous en avez deux autres sous votre contrôle. Kayus tire avec une arbalète qui augmente avec la puissance et le Dragon crache un rayon (comme R-Type) que vous activez en enfonçant le bouton de tir et en le relâchant. La puissance du tir dépend de la durée pendant laquelle le bouton de tir reste enfoncé. Elle est représentée par une flamme incandescente sortant de la gueule du Dragon et qui devient plus vive si le bouton de tir reste enfoncé plus longtemps.

Vous avez une dernière arme dans votre panoplie, l'0r/Cotte de mailles. Vous pouvezalorsenrouler laqueuedu Dragon autourde Kayus, le protégeant ainsi complètement (pour peu de temps). Vous y parviendrez en le poussant et tirant rapidement; appuyer sur le bouton de tir vous permet de tirer dans huit directions (selon la puissance). Vous pouvez aussi enrouler le Dragon Bleu/ Eclairs. Mais il s'enroule dans le sens opposé, laissant Kayus à l'extérieur! Pour réussir, poussez-le et tirez-le rapidement.

Un dernierdétail, le temps est limité pour chaque niveau! Lorsque vous ne chevauchez pas le Dragon, le défilement s'arrête (pour certaines versions seulement) et démarre quand Kayus va vers la droite, il ne faut pas perdre trop de temps à descendre du Dragon!

# **ST/AMIGA**

#### **JOYSTICK**

En chevauchant le Dragon (démarrage).

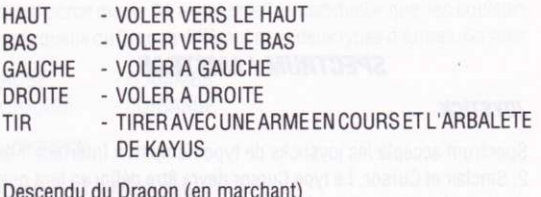

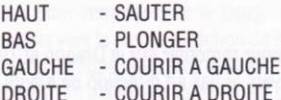

- TIRER FACE A KAYUS ET AVEC LES ARMES EN TIR **COURS DU DRAGON** 

Pour descendre du Dragon, au-dessus d'une plate-forme, poussez vers le bas et appuyez sur le bouton de tir. Peu après, le Dragon prendra place au-dessus de votre tête. Vous pouvez encore contrôler le Dragon en étant descendu. Tirez le joystick vers le bas pour le rapprocher le Dragon et relâchez-le pour l'éloigner. Pour remonter sur le Dragon, tirez le joystick vers le bas pour rapprocher le Dragon de vous, poussez-le vers le haut pour sauter.

## **TOUCHES**

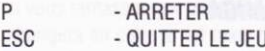

Tous les effets musicaux et sonores sont énumérés à la fin de la première page des deux versions.

# **SPECTRUM / AMSTRAD**

# **JOYSTICK**

Spectrum accepte les joysticks de type Kempston Interface 1 et 2. Sinclair et Cursor. Le type Cursor devra être défini en tant que touches. Le programme détectera automatiquement le type de jovstick que vous utiliserez.

Comme ST/Amiga, sauf Bas pour remonter sur le Dragon et Tir lorsque le Dragon est appelé vers le bas en direction de Kayus.

# **TOUCHES**

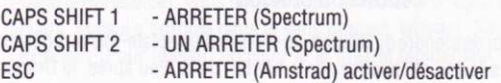

Toutes les touches du jeu sont définies par l'utilisateur. Mais les touches par défaut pour Spectrum et Amiga sont les suivantes :

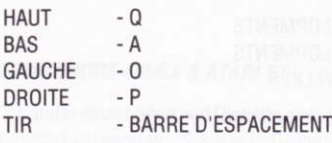

# COMMODORE C64 / C128

C'est parce que le 64 a une palette inhabituelle que les couleurs de la queue du Dragon diffèrent pour deux types d'armes. Ce sont:

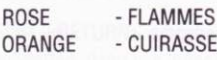

#### **JOYSTICK**

Comme ST/AMIGA sauf:

Bas pour remonter sur le Dragon et Tir lorsque le Dragon est appelé vers le bas en direction de Kayus. Utilisez Haut et Tir pour sauter lorsque vous êtes descendu du Dragon. Pour tirer vers le haut ou en diaoonalevers le haut, poussez le joystick vers le haut et recentrez-le avant de tirer.

### **TOUCHES**

STOP - ARRETER<br>Q - QUITTER - QUITTER (seulement en position Arrêt) Lorsque cela vous est demandé, changez la disquette de face.

# **REMERCIEMENTS**

## **ST AMIGA**

ARC DEVELOPMENTS Codage Graphiques ARC DEVELOPMENTS **MARTIN WALKER Musique** 

#### **COMMODORE 64**

Codage **DIGITAL DESIGN** Graphiques **DIGITAL DESIGN Musique MARTIN WALKER** 

### **SPECTRUM / AMSTRAD**

Codage SpectrumBOP PAPE Codage Amstrad TOM PROSSER Graphiques FLIGHTS OF FANTASY Musique PAUL HILEY

Produit par NICK DAWSON Testé par DAVE CUMMINS/NICK DAWSON Manuel d'utilisation par NICK DAWSON

> UNE PRODUCTION SOFTWARE STUDIOS EN ASSOCIATION AVEC MARJACO MICROS

**DRAGON BREED™ COPYRIGHT 1989 IREM CORPORATION** LICENCE ACCORDEE A ACTIVISION (U.K.) LIMITED

# **DRAGON RREED ANI EITIING LADEN DES PROGRAMMS**

## COMMODORF AMIGA & ATARI ST

Computer einschalten und Diskette einlegen (Amiga 1000: zuerst Kickstart verwenden). System in Grundzustand versetzen.

### **COMMODORE C64 DISKETTE**

Diskette einlegen. LOAD "\*".8.1 <RETURN> eingeben.

#### **COMMODORE C128**

G064 <RETURN> eingeben. Auf die Frage mit Y <RETURN> antworten, dann wie unter C64 beschrieben vorgehen.

#### **SPECTRUM KASSETTE**

128k Spectrum auf 48k-Modus umschalten, LOAD"" <ENTER> eingeben. PLAY-Taste auf dem Rekorder betätigen; andernfalls LOAD"" <ENTER> eingeben und PLAY drücken.

#### **AMSTRAD KASSETTE**

CTRL und kleine ENTER-Taste drücken, dann die PLAY-Taste des Kassettenrekorders.

#### **AMSTRAD DISKETTE**

Diskette einlegen. RUN "DISC <ENTER> eingeben.

# **SCHWIERIGKEITEN BEIM LADEN**

Wir sind um eine laufende Verbesserung unserer Produkte bemüht und unterziehen sie den strengsten Qualitätskontrollen, um sicherzustellen, daß sie den Kunden in einwandfreiem Zustand erreichen. Probleme beim Laden sind daher eher woanders als beim Programm selbst zu suchen, weshalb wir Ihnen empfehlen, bei Auftreten eines Problems den Computer aus- und wieder einzuschalten und dann die Ladeprozedur sorgfältig zu wiederholen. Achten Sie darauf, die richtige Ladeanleitung (Computermodell, Kassetten- oder Diskettenversion) zu benutzen. Sollte das Problem weiter andauern, ziehen Sie das Handbuch zu Ihrem Computer zu Rate oder bitten Sie Ihren Eachhändler um Rat, Wenn alles nichts nützt und sämtliche Hardware auf mögliche Fehlerguellen überprüft wurde, bringen Sie das Produkt an die Verkaufsstelle zurück

> **CUSTOMER ENQUIRIES/** TECHNICAL SUPPORT + 44 734 311666 **ACTIVISION (U.K.) LTD. BLAKE HOUSE. MANOR FARM ROAD. READING RG2 0.IN**

> > **XVIII**

# **SPIEL ARLAILE**

Als würdigen Nachfolger einer Reihe großartiger Arkaden-Games. haben Irem, die Autoren von R-Type und Ninia Spirit, ein neues Spiel herausgebracht: Dragon Breed (Drachenbrut).

### Die Geschichte

Kayus wurde mit 15 König des Agamen Reiches. Die Untertanen, denen seine Thronnachfolge ein Dorn im Auge war, organisierten eine Verschwörung, um den König der Finsternis, Zambaguous, zu befreien und das Reich in die Gewalt der schwarzen Mächte zu bringen.

#### **Das Spiel**

Die Hauptfigur (Kayus) reitet auf einem großen Drachen (Bahamoot). Aus dieser Position muß er kämpfen und von seinem Reittier nur absteigen, wenn es die Situation erfordert.

# **STEUERIING**

Beide, Kayus und der Drache, werden mit dem Jouystick oder über die Tastatur gesteuert (je nach Version). Wie die meisten Irem Games, gibt es auch in Dragon Breed Objekte, die man sammeln muß, in diesem Fall vier Kategorien mit je drei Kraftebenen - siehe die nachstehende Tabelle.

- **ROT** - Flammen
- SILBER - Automatisch auf ein Ziel ausgerichtete kleine Drachen (wie man es von Raketen kennt)

### BLAU - Feuerblitze<br>GOLD - Panzerung - Panzerung

Zu Anfang ist der Drache grün und hat keinerlei spezielle Waffen. Er wechselt seine Farbe je nach Objekt. Mit der Kraftebene hat es diese Bewandtnis: bei Aufnahme eines roten Juwels wechselt der Drache auf die Flammenwaffe (geringste Kraft). Wird nochmal ein rotes obiekt aufgenommen, erhôht sich die Krattebene um 1, wird iedoch eine andere Farbe aufqenommen, dann àndert sich der Drache auf die betreffende Waffe, ohne jedoch die Kraftebene zu wechseln. Einmal auf der obersten Ebene, bleiben Sie so lange dort, bis Sie das Leben verlieren.

Neben diesen "Sammler"-Waffen gibt es noch zwei andere. Kayus besitzt einen 8ooen, der mit den'Power-ups'stârker wird, und das Drachenhaupt feuert einen Strahl nach oben (wie ein R-Typ). Dieserwird mit dem Feuerknopf bedient, wobei die Ênergiedavon abhängt, wie lang man den Knopf gedrückt hält. Optisch wird dies durch ein Glühen aus dem Maul des Drachens dargestellt, das ständig heller wird, je länger der Knopf gedrückt wird.

SchlieBlich haben Sie noch eine Watfe: wenn Sie das Gold/ Panzer-Objekt besitzen, kann sich der Drachenschwanz um Kayus legen und ihn so (für kurze Zeit) beschützen. Man erreicht dies <sup>d</sup>u rch schnelles nach-vorn-D rûcken und nach-hinten-Ziehen und Drücken des Feuerknopfes, sobald der Schwanz Feuer in 8 Richtungen abgibt (ie nach Power-up). Auch der blaue Drache kann in dieser Weise "gerollt" werden, doch rollt er sich in der umgekehrten Richtung, so daß Kayus auf der Außenseite bleibt.

Zu diesem Zweck schnell zurückziehen und nach vorn drücken

Aufgepaßt: jede Ebene hat ein Zeitlimit. Wenn der Drache nicht geritten wird, stoppt das Scrolling (nur bei gewissen Versionen) und beginnt, wenn Kavus nach rechts geht. Deshalb sollte man nicht zuviel Zeit zu Fuß unterwegs sein!

# **ST/AMIGA**

#### **JOYSTICK**

Auf dem Drachen reitend (zu Anfang)

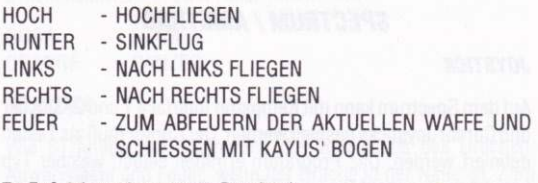

Zu Fuß (abgestiegen vom Drachen)

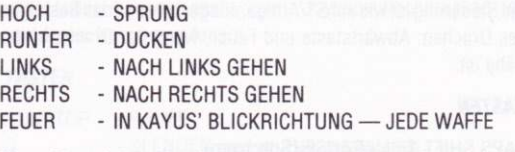

Wenn Sie auf einer Plattform sind und absteigen wollen, drücken Sie nach unten und geben Feuer. Nach einer kurzen Pause nimmt der Drache einen Platz über Ihrem Kopf ein. Er kann jedoch nach wie vor gesteuert werden: Herunterdrücken des Hebels holt ihn heran. Loslassen schickt ihn in die Ferne. Um sich wieder auf den Drachen zu schwingen, drücken Sie den Hebel, um den Drachen in die Nähe zu bringen und führen dann einen Sprung aus.

### **Tasten**

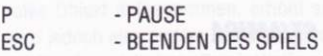

Alle Musik- und Soundeffekte werden am Bildschirm angezeigt.

# **SPECTRUM / AMSTRAD**

### **JOYSTICK**

Auf dem Spectrum kann mit Kempston Interface 1 und 2, Sinclair und Cursor Joysticks gespielt werden. Der Cursor muß als Tasten definiert werden. Das Programm ermittelt selbst, welcher Typ benutzt wird, sobald Sie es mit Feuer starten.

Die Steuerung ist wie auf ST/Amiga, ausgenommen das Besteigen des Drachen: Abwärtstaste und Feuer, wenn der Drache in der Nähe ist

#### **TASTEN**

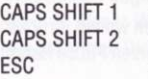

- PAUSE (Spectrum) - WEITERSPIELEN (Spectrum) - PAUSE (Amstrad) ein/aus

Alle Tasten können neu definiert werden, doch die Standardbelegung für Spectrum und Amstrad ist:

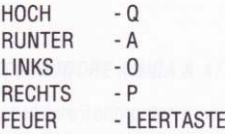

# **COMMODORE C64 / C128**

Infolge der ungewöhnlichen Farbpalette des C64 sieht der Drachenschwanz in zwei Fällen anders aus:

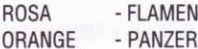

### **JOYSTICK**

Wie ST/Amiga, mit Ausnahme des Besteigens des Drachen: Abwärtstaste und Feuer, wenn der Drache in der Nähe ist. Zum Springen aus dem Stand: Aufwärtstaste und Feuer. Feuer nach oben (oder diagonal nach oben): Joystick hochdrücken und zentrieren, bevor man feuert.

# **TASTEN**

RUNSTOP - PAUSE  $\Omega$ - BEENDEN (nur im Pausenzustand)

Wenn die entsprechende Aufforderung erscheint, bitte die Diskette auf die andere Seite drehen.

# **DIE MITWIRKENDEN**

#### **ST AMIGA**

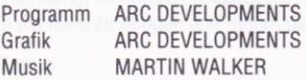

#### **COMMODORE 64**

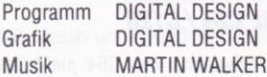

#### **SPECTRUM / AMSTRAD**

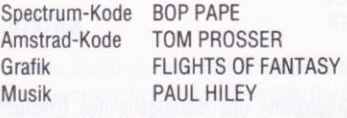

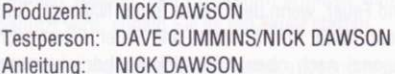

# A SOFTWARE STUDIOS PRODUCTION IN ZUSAMMENARBEIT MIT MARJACQ MICROS

## **DRAGON BREED™ COPYRIGHT 1989 IREM CORPORATION** LICENSED TO ACTIVISION (U.K.) LIMITED

# **DRAGON RRFFD ISTRIIZIONI PER IL CARICAMENTO**

## COMMODORF AMIGA & ATARI ST

Accendere il computer, inserire il disco (nell'Amiga 1000 inserire prima il disco 'kickstart') e resettare.

### **COMMODORE C64 DISCO**

Inserire il dischetto. Digitare LOAD "\*",8,1 e <RETURN>

#### **COMMODORE C128**

Digitare G064 e <RETURN>. Alla domanda rispondere Y e <RE-TURN>, poi sequire le istruzioni per C64.

#### **SPECTRUM CASSETTE**

Usando lo Spectrum 128k con 48k digitare LOAD"" e <ENTER>. Premere il tasto PLAY sul registratore.

#### **AMSTRAD CASSETTE**

Premere CTRL e il tasto ENTER piccolo, poi premere PLAY sul regisratore.

#### **AMSTRAD DISCO**

Inserire il dischetto. Digitare RUN "DISC e premere <ENTER>.

# **PROBLEMI NEL CARICAMENTO**

Facciamo del nostro meglio per migliorare la qualità dei nostri prodotti che vengono attentamente controllati prima di giungere a voi. Se quindi vi capita di incontrare difficoltà nel caricamento può darsi non dipenda dal prodotto: suggeriamo di spegnere il computer e sequire attentamente le istruzioni per il caricamento. controllando che siano adatte al vostro sistema (computer e software). Se il problema persiste consultate il manuale del computer o il vostro rivenditore. Dopo aver escluso tutte le possibili cause di difetto dell'hardware, potete restituire il gioco al rivenditore PRESSO CUI LO AVETE ACQUISTATO

> **CUSTOMER ENQUIRIES/** TECHNICAL SUPPORT (0734) 311666 **ACTIVISION (U.K.) LTD. BLAKE HOUSE, MANOR FARM ROAD. READING RG2 O.IN**

# II GIACA

Sequendo la grande tradizione Irem, il creatore di R-Type e Ninja Spirit, ha prodotto Dragon Breed.

### La storia

Kavus divenne re dell'impero di Agamen all'età di quindici anni. Alcuni, amareggiati dalla sua incoronazione, cospiravano per rompere il sigillo al confine con il Re dell'Oscurità, Zambaguous. e conquistare il regno con il potere oscuro.

# Il gioco

Il protagonista (Kayus) cavalca un drago enorme (Bahamoot). Da questa posizione deve combattere, smontando dal drago solo in alcuni punti strategici.

# **CONTROLLI**

Sia Kayus che il drago sono controllati dal joystick o dai tasti (dipende dalla versione del gioco). Come molti altri giochi di Irem anche Dragon Breed ha diverse varianti. Ci sono quattro varianti e tre livelli di energia per ognuna. Vedi tavola seguente.

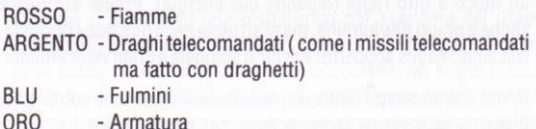

All'inizio il drago è verde e non ha armi particolari; in seguito cambia colore a seconda delle armi che raccoglie. Il livello di energia funziona in questo modo: se raccogliete una gemma rossa, il drago diventa un'arma fiammeggiante, ma con il minimo di forza. Se raccooliete una seconda gemma rossa passate al secondo livello di energia. Se invece raccogliete una gemma di diverso colore il drago diventa un'arma differente, ma rimane allo stesso livello di energia. Quindi una volta che avete raggiunto il livello massimo lo manterrete, a meno che non moriate.

oltre âlle armi nccolte ne avete a disposizione altre due. Kayus spara con una balestra che aumenta di potenza con l'aumentare dell'energia, e la testa del drago spara un raggio (come R-Type). Viene attivato premendo il pulsante del fuoco e rilasciandolo. La potenza è determinata a seconda di quanto tempo tenete premuto il pulsante. Viene indicato da una luce crescente nella bocca del drago, che diventa sempre più luminosa man mano che premete il pulsante.

Avete ancora un'altra arma. Se avete l'arma Oro/armatura, potete arrotolare la coda del drago intorno a Kayus proteggendolo completamente (ma solo per poco). Si attiva premendo e tirando velocemente; premendo il fuoco mentre la coda è arrotolata si ha un tuoco a otto ragoi (dipende dall'eneroia). Potete arrot0lare anche il drago Blu/fulmine, ma si arrotola nella direzione opposta, lasciando Kayus scoperto! Per farlo spingete e tirate velocemente.

Infine, c'è un tempo limite per ogni livello! Quando smontate dal drago lo scorrere si ferma e (solo per certe versioni) inizia di nuovo quando Kayus si sposta a destra, quindi è meglio non stare troppo tempo senza cavalcare il drago!

# **ST/AMIGA**

#### **JOYSTICK**

Cavalcando il drago (all'inizio).

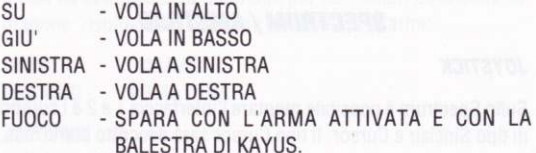

Camminando

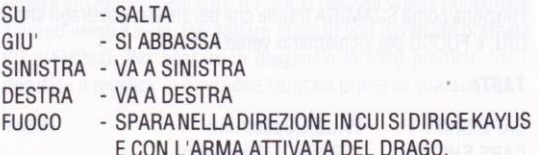

Quando vi trovate su una piattaforma per scendere dal drago spingete in basso e premete fuoco. Dopo un po' il drago si troverà al di sopra di voi, ma potete ancora controllarlo tirando giù il joystick in modo da avvicinarlo e lasciandolo per allontanarlo. Per risalire sul drago tirate il joystick per avvicinarlo e poi premete per saltare.

**TASTI** 

P - PAUSA **FSC** - ABBANDONA IL GIOCO

Tutte le opzioni per gli effetti sonori sono elencate all'inizio di tutte le versioni

# **SPECTRUM / AMSTRAD**

### **JOYSTICK**

Sullo Spectrum è possibile montare l'interfaccia 1 e 2 e i cursori di tipo Sinclair e Cursor. Il tipo Cursor sarà descritto come tasti. Il programma capirà da solo quale joystick avete installato quando premete il pulsante del fuoco.

Funziona come St/AMIGA tranne che per risalire sul drago che è GIU' e FUOCO per richiamarlo verso Kayus.

### **TASTI**

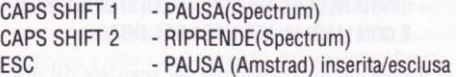

Tutti i tasti possono essere ridefiniti, ma i default per Spectrum ed Amstrad sono:

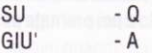

**SINISTRA**  $-0$ **DESTRA**  $- P$ **FUOCO** - RARRA SPAZIATRICE

# **COMMODORE C64 / C128**

Il C64 ha una tavolozza differente per cui i colori della coda del dragone risulteranno differenti per due tipi di armi:

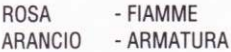

### **JOYSTICK**

Come ST/AMIGA tranne:

risalire sul drago che è GIU' e FUOCO quando volete richiamare il drago verso Kayus. Per saltare quando non cavalcate premete SU e FUOCO. Per sparare in diagonale in altro premete SU e riportate il joystick in posizione centrale prima di sparare.

# **TASTI**

RUNSTOP - PAUSA O - ABBANDONA (solo se in pausa)

Alla richiesta voltate il dischetto ed inserite la seconda parte.

# **RINGRAZIAMENTI**

### **ST AMIGA**

Programma ARC DEVELOPMENTS Grafica **ARC DEVELOPMENTS** Musica **MARTIN WAI KFR** 

#### COMMODORE 64

**DIGITAL DESIGN** Programma Grafica **DIGITAL DESIGN** Musica **MARTIN WAI KFR** 

### **SPECTRUM / AMSTRAD**

Programma per Spectrum BOP PAPE Programma per Amstrad TOM PROSSER Grafica **FLIGHTS OF FANTASY** Musica PAUL HILFY

Produttore: NICK DAWSON Verificatore: DAVE CUMMINS/NICK DAWSON Manuale di istruzioni: NICK DAWSON

> UNA PRODUZIONE SOFTWARE STUDIOS IN COLLABORAZIONE CON MARJACO MICROS

**DRAGON BREED™COPYRIGHT 1989 IREM CORPORATION** RILASCIATO A ACTIVISION (U.K.) LIMITED **XXXII** 

# **ACTIVISION**

© 1989 IREM Corporation **Licensed to Activision (UK) Ltd Marketed & Distributed by Activision (UK) Ltd**